# **Tranzistorska poja**č**ala**

### **Dvostupanjsko tranzistorsko poja**č**alo s kapacitivnom vezom**

Ova vježba proučava rad dvostupanjskog pojačala kod kojeg je izlaz prvog stupnja spojen na ulaz drugog preko kondenzatora.

### **Shema vježbe**

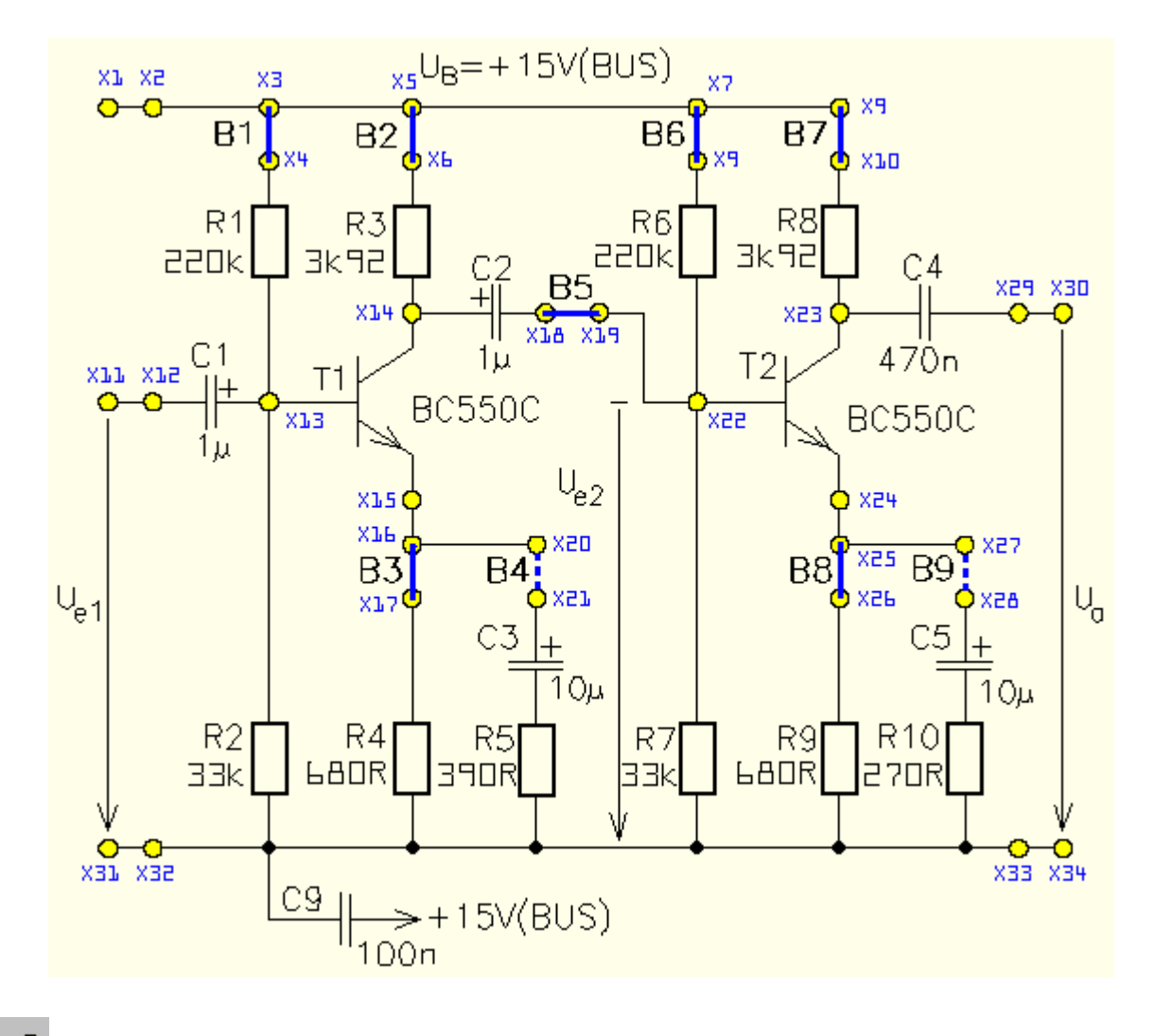

 $e$  o  **: kratkospojnik umetnut** 

**: kratkospojnik uklonjen** 

# **Postupak**

1. Spojite pokusni uredaj na Uni Tr@in-I sučelje i umetnite pokusnu karticu Transistor amplifiers SO4203-7N.

Umetnite kratkospojnike prikazane punim linijama na slici sklopa i spojite karticu na UniTr@in-I sučelje kao što je prikazano popisom spojeva.

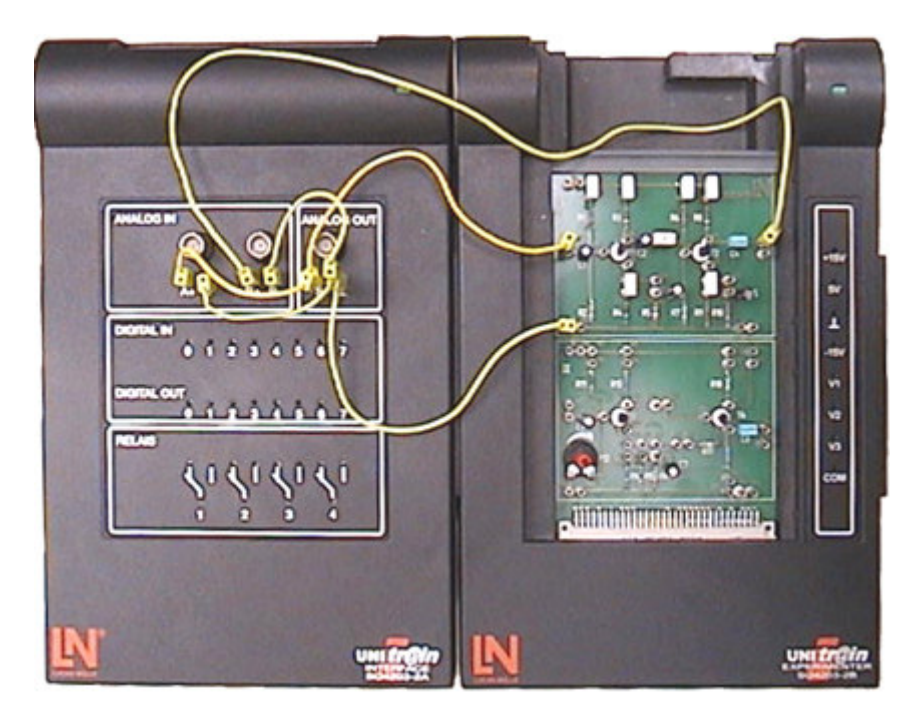

2. Zatvorite sve virtualne instrumente koji su otvoreni i otvorite sljedeće virtualne instrumente iz izbornika Instruments:

- voltmetar B
- generator funkcija
- osciloskop (prije zatvorite voltmetre)
- i podesite ih kao što je prikazano u tablici.

Slijedeći instrument je također potreban za vrijeme ispitivanja:

- osciloskop

Postavke uređaja su navedena u tablici. Korisno je snimiti jedan radni prostor sa postavkama voltmetra i drugi sa postavkama osciloskopa tako da možete brzo mijenjati radne prostore umjesto da morate svaki put otvarati i zatvarati VI-ove i podešavati njihove postavke.

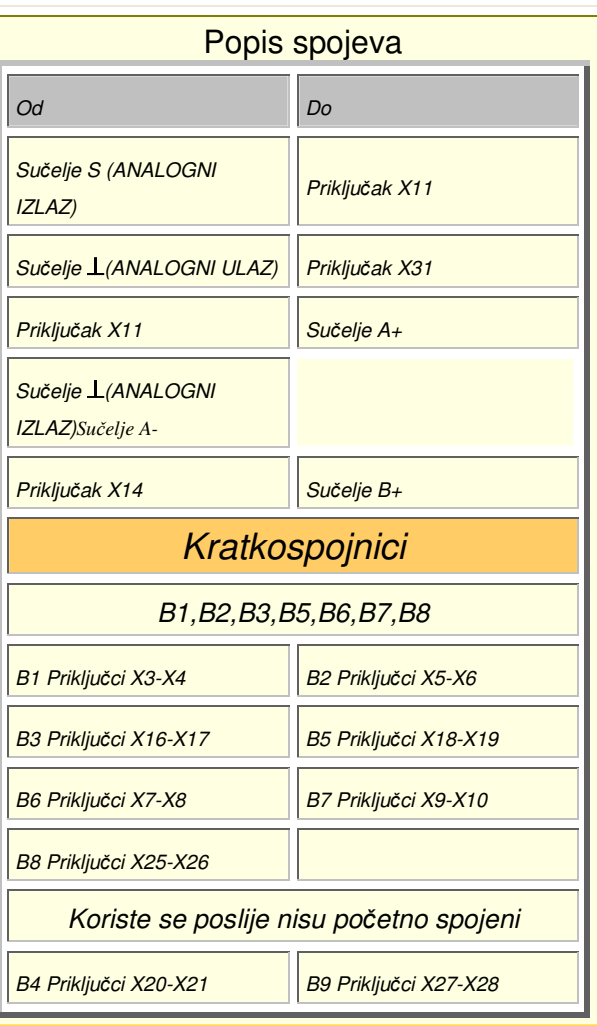

#### Postavke

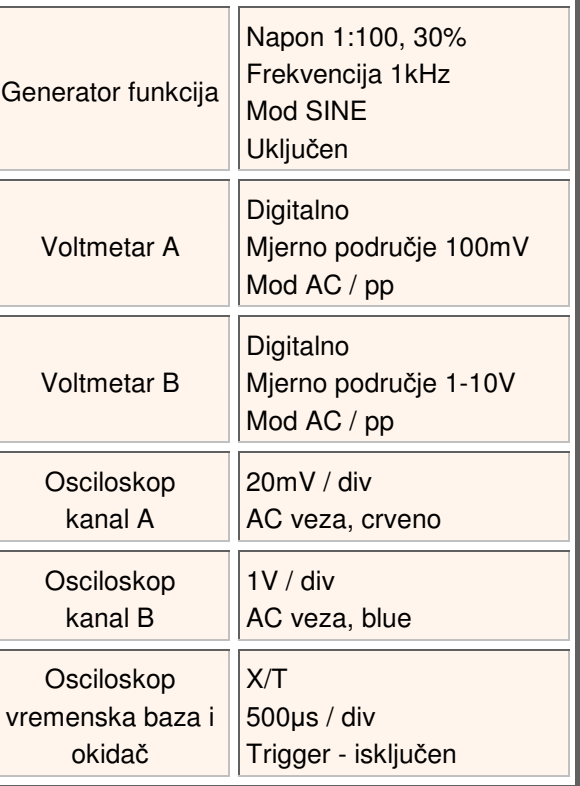

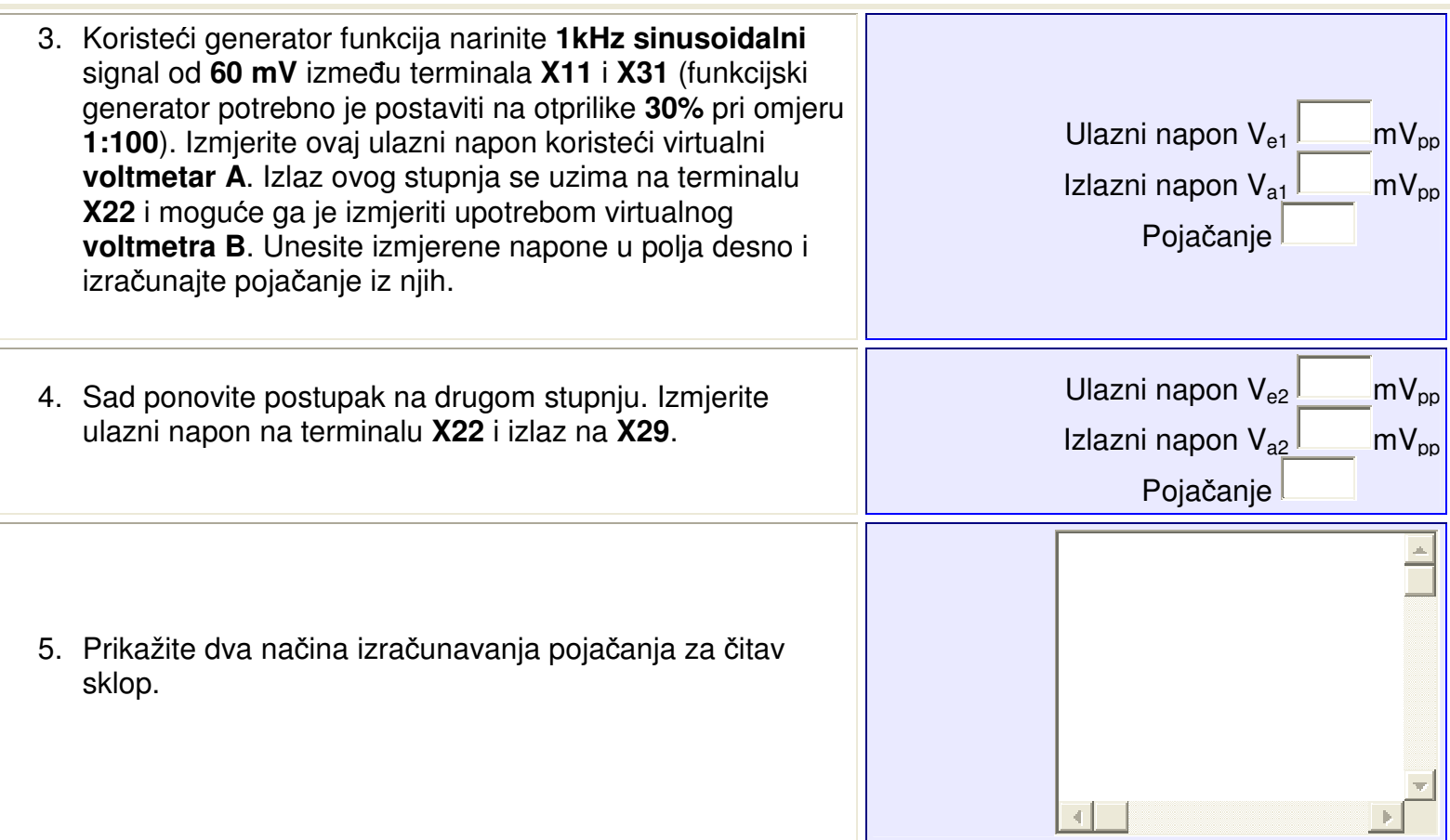

6. Do ovog trenutka je povratna veza oba stupnja bila čisto omska. Sad ćemo ispitati kako kapacitivna povratna veza na jednom ili oba stupnja utječe na signale.

Najprije uzmimo prikaz s osciloskopa s ulaznim (60 mVpp) signalom prvog stupnja (X11-X31) na **kanalu A** i izlaz drugog stupnja (X29-X31) na **kanalu B** koristeći gore prikazane postavke. Kopirajte ovaj prikaz na gornju lijevu mrežu prikazanu dolje, **mrežu A** i unesite vrijednosti napona i pojačanja koje ste već izmjerili u pripadajuća polja.

Kratkospojnici **B4** (**X20-X21**) i **B9** (**X27-X28**) se mogu umetnuti kako bi se dodala kapacitivna povratna veza na pripadajuće stupnjeve. **B4** dodaje kondenzator **C3** za povratnu vezu prvog stupnja, a **B9** dodaje kondenzator **C5** za povratnu vezu drugog stupnja. Za svaku kombinaciju dvaju kratkospojnika, odredite ulazne i izlazne napone i pojačanja na prethodno opisan način i unesite ih u odgovarajuća polja zajedno s prikazom ulaza i izlaza (već imate prvu kombinaciju bez B4 i B9).

Voltmetar i osciloskop ne mogu se koristiti istovremeno. Da bi izbjegli otvaranje i zatvaranje instrumenata i njihovo ponovno podešavanje prije svakog mjerenja, možete iskoristiti L@Bsoft-ovu sposobnost snimanja vaše radne okoline koristeći Save Workspace mogućnost i prebacivanje između radnog prostora s postavljenim voltmetrom i radnog prostora s postavljenim osciloskopom.

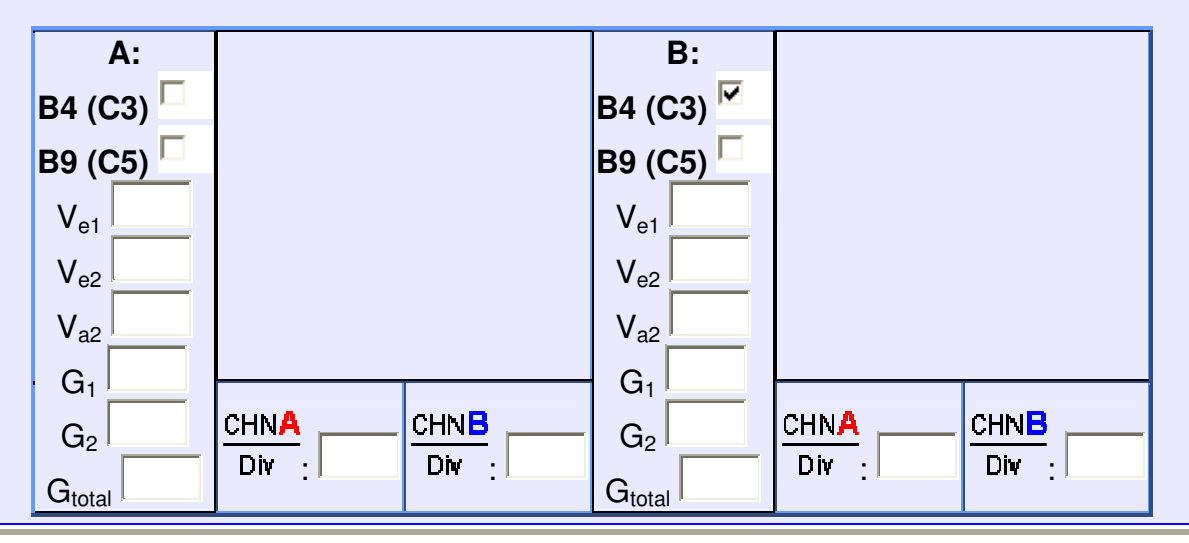

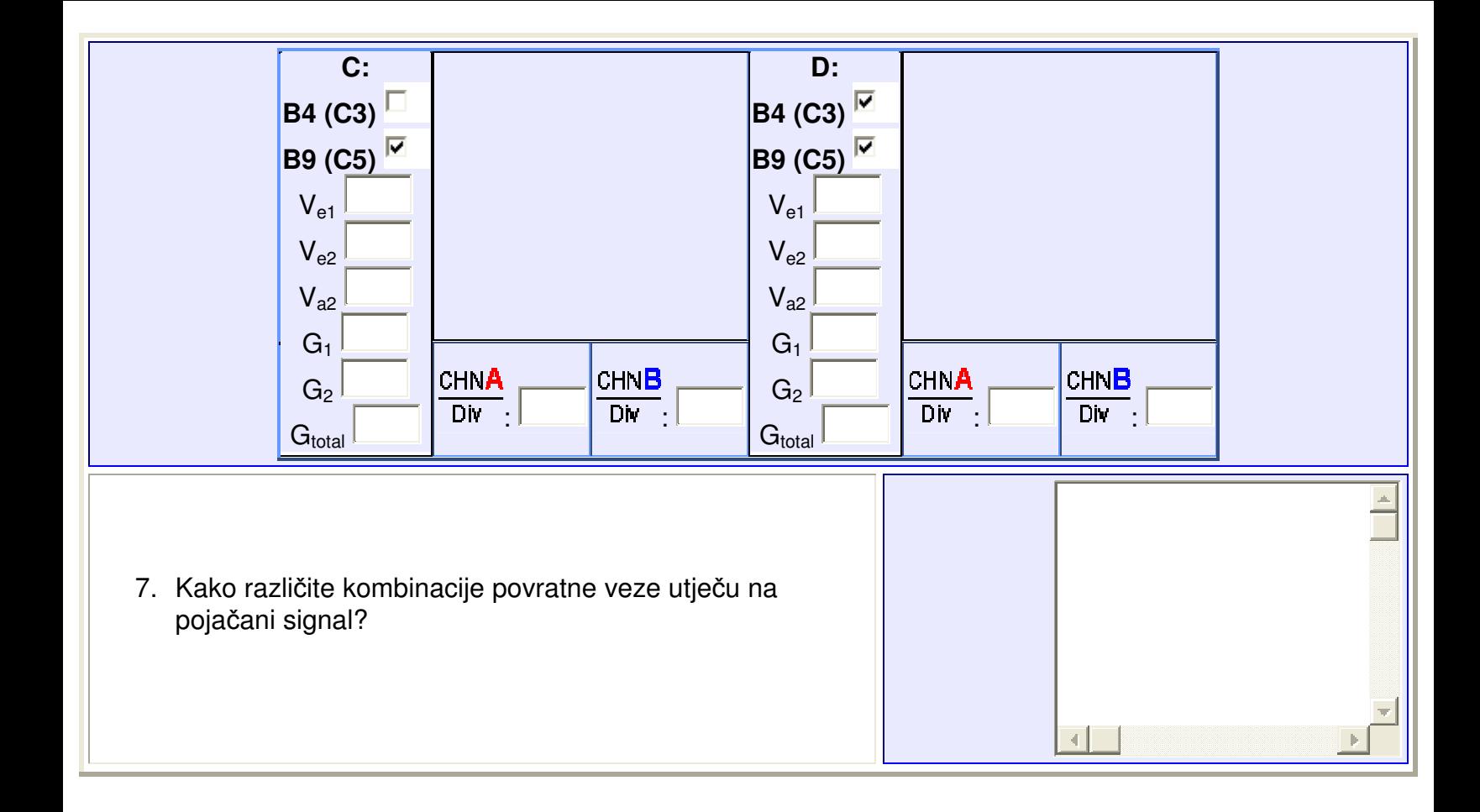